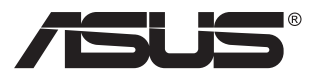

# **VG27AH LCD monitor**

# **Návod na obsluhu**

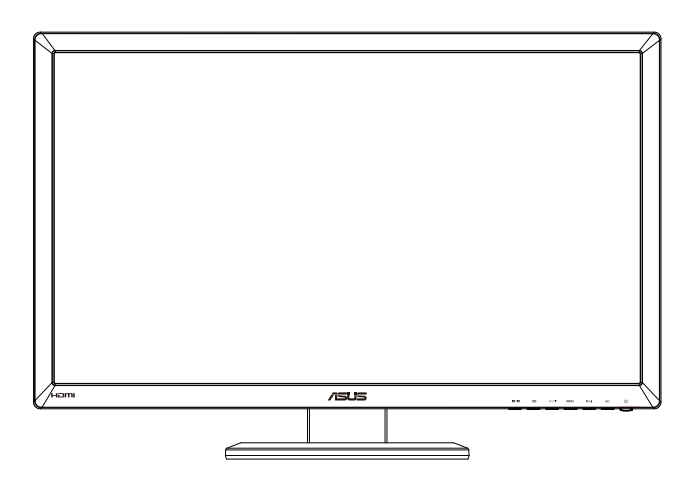

# **Obsah**

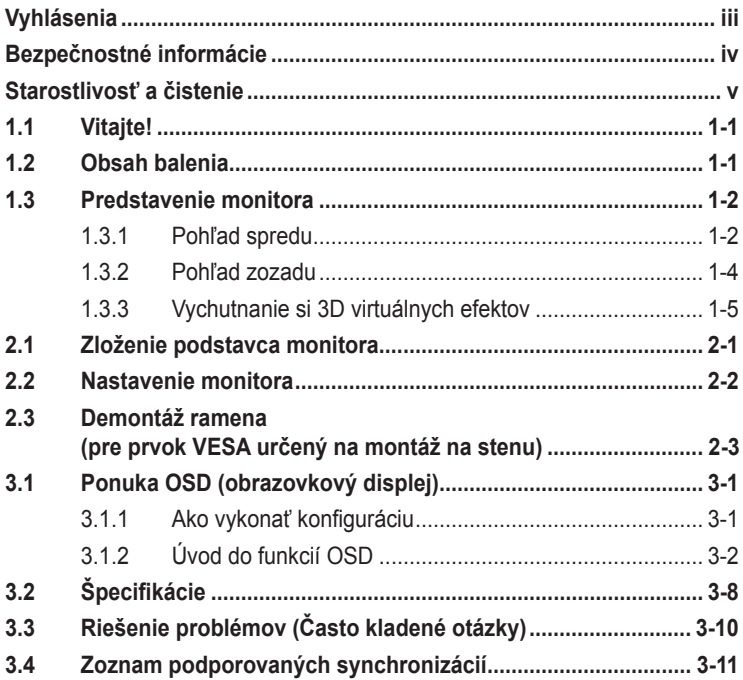

Autorské práva © 2012 ASUSTeK COMPUTER INC. Všetky práva sú vyhradené.

Žiadna časť tohto návodu na obsluhu, a to vrátane výrobkov a softvéru v ňom popísaných nesmie byť bez vyjadrenia spoločnosti ASUSTeK COMPUTER INC. ("ASUS") prostredníctvom písomného súhlasu kopírovaná, prenášaná, prepisovaná, uložená do pamäte vyhľadávacieho systému, alebo prekladaná do iného jazyka v akejkoľvek forme alebo akýmikoľvek prostriedkami, a to okrem dokumentácie kupujúceho slúžiacej pre jeho potreby zálohovania.

Záruka vzťahujúca sa na výrobok alebo službu nebude predĺžená v prípade ak: (1) bol výrokov opravený, upravovaný alebo zmenený, a to pokiaľ takáto oprava, úprava alebo zmena nebola písomne autorizovaná<br>spoločnosťou ASUS; alebo (2) ak sériové číslo výrobku bolo zmazané alebo chýba.

SPOLOČNOSŤ ASUS POSKYTUJE TENTO NÁVOD NA OBSLUHU "TAK AKO JE", BEZ ZÁRUKY AKÉHOKOĽVEK DRUHU, ČI UŽ VÝSLOVNEJ ALEBO ZAHRNUTEJ, VRÁTANE, ALE NIE OBMEDZENE NA ZAHRNUTÉ ZARUKY ALEBO PODMIENKY TYKAJÚCE SA PREDAJNOSTI ALEBO VHODNOSTI<br>PRE URČITÝ ÚČEL. SPOLOČNOSŤ ASUS, JEJ RIADITELIA, ÚRADNÍCI, ZAMESTNANCI ALEBO PREDAJCOVIA NEBUDŲ ZODPOVEDNI ZA AKEKOLVEK NEPRIAME, ZVLASTNE, NAHODNE<br>ALEBO VYPLÝVAJÚCE ŠKODY (VRÁTANE ŠKÔD SPÔSOBENÝCH STRATOŲ NA ZISKU, STRATOU<br>V OBLASTI PODNIKATEĽSKÝCH AKTIVÍT A PODOBNE), A TO AJ AK SPOLOČNOSŤ ASUS BO OBOZNAMENA S MOŽNOSŤOU TAKÝCHTO SKOD, KTORÉ SÚ DOSLEDKOM CHYBY ALEBO OMYLU.<br>V RÁMCI TOHO NÁVODU ALEBO V RÁMCI VÝROBKU.

TECHNICKÉ SPECIFIKÁCIE A INFORMÁCIE, KTORÉ SÚ SÚČASTOU TOHTO NAVODU SÚ UVEDENÉ<br>IBA PRE INFORMATÍVNE ÚČELY A MÔŽU BYŤ KEDYKOĽVEK ZMENENÉ BEZ PREDCHÁDZAJÚCEHO OZNÁMENIA, PRIČOM BYŤIO NEMALO BYŤ INTERPRETOVANÉ AKO POVINNOSŤ SPOLOČNOSTI<br>ASUS. SPOLOČNOSŤ ASUS NEPREBERÁ ZODPOVEDNOSŤ ANI ZÁVÄZKY TÝKAJÚCE SA<br>AKÝCHKOĽVEK CHÝB ALEBO NEPRESNOSTÍ, KTORÉ SA MÔŽU V RÁMCI TOHTO NÁVODU VYSKYTNÚŤ, A TO VRÁTANE V NÁVODE POPÍSANÝCH VÝROBKOV A SOFTVÉRU.

Výrobky a firemné označenia, ktoré sa objavujú v tomto návode môžu a nemusia byť obchodným značkami alebo autorskými právami patričných spoločností a používajú sa iba na označenie alebo na vysvetľovanie, a to v prospech ich vlastníkov a bez zámeru ich porušovania.

# <span id="page-2-0"></span>**Vyhlásenia**

## **Vyhlásenie Amerického federálneho výboru pre telekomunikácie (FCC)**

Toto zariadenie je v súlade s časťou 15 Pravidiel FCC. Prevádzka podlieha dvom nasledujúcim podmienkam:

- Toto zariadenie nesmie spôsobovať škodlivú interferenciu, a
- Toto zariadenie musí akceptovať akúkoľvek prijatú interferenciu, a to vrátane interferencie, ktorá môže spôsobiť neželateľnú činnosť.

Toto zariadenie bolo preskúšané a bolo zistené, že je v zhode s limitnými hodnotami pre digitálne zariadenia triedy B, a to v súlade s časťou 15 Pravidiel FCC. Tieto medzné hodnoty sú navrhnuté tak, aby poskytovali rozumnú ochranu proti rušivému vplyvu v bytovej zástavbe. Toto zariadenie vytvára, využíva a môže vysielať rádio frekvenčnú energiu; ak nie je nainštalované a nepoužíva sa v súlade s pokynmi výrobcu, môže zapríčiniť škodlivé rušenie rádiokomunikačných zariadení. Predsa len však neexistuje záruka, že v rámci určitej inštalácie sa interferencia nevyskytne. Ak toto zariadenie skutočne spôsobí škodlivú interferenciu týkajúcu sa príjmu rozhlasového a televízneho vysielania, čo sa dá určiť vypnutím a zapnutím zariadenia, používateľ sa môže pokúsiť napraviť interferenciu pomocou jedného alebo viacerých nasledujúcich opatrení:

- Zmeňte orientáciu alebo polohu antény pre príjem.
- Zväčšite vzdialenosť medzi zariadením a prijímačom.
- Pripojte zariadenie do elektrickej zásuvky k inému okruhu, než ku ktorému je pripojený prijímač.
- V prípade pochybností sa obráťte na predajcu alebo kvalifikovaného rádiového/televízneho technika.

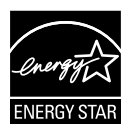

Naša spoločnosť, ako partner Energy Star® stanovila, že tento výrobok je v súlade s predpismi Energy Star® týkajúcimi sa energetickej efektívnosti.

## **Vyhlásenie Kanadského ministerstva pre komunikácie**

Toto digitálne zariadenie neprevyšuje limitné hodnoty pre Triedu B týkajúce sa emisií rádiového šumu z digitálnych zariadení stanovené na základe nariadení o rádiovej interferencii Kanadského ministerstva pre komunikácie.

Tento digitálny prístroj triedy B je v súlade s kanadskou normou ICES-003.

# <span id="page-3-0"></span>**Bezpečnostné informácie**

- Pred vykonaním nastavenia monitora si dôkladne prečítajte dokumentáciu, ktorú nájdete v balení.
- Aby ste zabránili vzniku požiaru alebo zasiahnutiu elektrickým prúdom, nikdy nevystavujte monitor účinkom dažďa alebo vlhkosti.
- Nikdy sa nepokúšajte otvoriť skrinku monitora. Nebezpečné vysoké napätie vo vnútri monitora môže mať za následok vážne fyzické poranenia.
- V prípade prerušenia napájania sa tento problém nepokúšajte odstrániť vlastnými silami. Spojte sa s kvalifikovaným servisným technikom alebo predajcom výrobku.
- Pred používaním tohto výrobku sa presvedčte, že všetky káble sú správne pripojené a že sieťový kábel nie je poškodený. Ak zistíte akékoľvek poškodenie, spojte sa okamžite s predajcom.
- Štrbiny a otvory na zadnej a hornej strane skrinky sú určené na vetranie. Tieto otvory neblokujte. Výrobok nikdy neumiestňujte do blízkosti alebo nad radiátor alebo zdroj tepla, pokiaľ nezabezpečíte správnu ventiláciu vzduchu.
- Monitor by mal byť prevádzkovaný s pripojením iba k takému sieťovému zdroju, aký je uvedený na štítku. Ak si nie ste istí druhom sieťového napájania, ktorý je v rámci vašej domácnosti, túto náležitosť prekonzultujte s vašim predajcom alebo s miestnym dodávateľom energie.
- Používajte vhodnú sieťovú zástrčku, ktorá zodpovedá vašim miestnym normám pre napájanie elektrickým prúdom.
- Nepreťažujte zásuvkové lišty a predlžovacie káble. Preťaženie môže zapríčiniť vznik požiaru alebo zasiahnutie elektrickým prúdom.
- Vyhnite sa prachu, vlhkosti a teplotným extrémom. Monitor neumiestňujte na miesta, kde by mohol zmoknúť. Monitor umiestnite na stabilný povrch.
- Jednotku odpojte počas búrky, v rámci ktorej sa vyskytujú blesky, alebo v prípade, ak zariadenie nepoužívate počas dlhších časových období. Týmto ochránite monitor pred poškodením spôsobeným nárazovými prúdmi.
- Do otvorov na skrinke monitora nikdy nestrkajte žiadne predmety, ani nenalievajte tekutiny akýchkoľvek druhov.
- Aby ste zabezpečili uspokojujúcu činnosť, monitor používajte iba v spojení s počítačmi uvedenými v zozname UL, a to takými, ktoré majú vhodne nakonfigurované zástrčky označené 100 - 240 V AC.
- Ak sa v prípade monitora vyskytnú technické problémy, spojte sa s kvalifikovaným servisným technikom alebo s predajcom.
- Elektrickú zásuvku treba inštalovať ako ľahko dostupnú v blízkosti zariadenia.

# <span id="page-4-0"></span>**Starostlivosť a čistenie**

- Pred zdvíhaním alebo premiestňovaním monitora je lepšie, ak odpojíte káble a sieťový kábel. Pri umiestňovaní monitora používajte správne techniky dvíhania. Pri dvíhaní alebo prenášaní monitora uchopte monitor za jeho okraje. Monitor nezdvíhajte držiac ho za stojan alebo kábel.
- Čistenie. Monitor vypnite a odpojte sieťový kábel. Povrch monitora vyčistite tkaninou nepúšťajúcou vlákna, ktorá nemá abrazívne účinky. Odolné škvrny môžete odstrániť pomocou tkaniny navlhčenej v stredne silnom čistiacom prostriedku.
- Vyhnite sa používaniu čistiaceho prostriedku, ktorý obsahuje alkohol alebo acetón. Používajte čistiaci prostriedok určený na čistenie LCD. Čistiaci prostriedok nikdy nestriekajte priamo na obrazovku, pretože sa môže dostať do vnútra displeja a spôsobiť zasiahnutie elektrickým prúdom.

## **Počas prevádzky monitora sa môžu vyskytnúť nasledujúce príznaky, ktoré sú bežné:**

- Počas prvého používania môže obrazovka blikať kvôli charakteru fluorescenčného svetla. Monitor vypnite pomocou hlavného vypínača a opätovne ho zapnite, aby ste sa presvedčili, že blikanie prestalo.
- V rámci obrazovky môžete nájsť miesta s mierne nevyváženým jasom, a to v závislosti na vzore pracovnej plochy, ktorý požívate.
- Po dlhodobom zobrazení rovnakého obrazu môže pri prepnutí na iný obraz dôjsť k výskytu paobrazu predchádzajúceho zobrazenia obrazovky. Obrazovka sa pomaly zotaví, alebo na dlhšiu dobu môžete displej vypnúť pomocou hlavného vypínača.
- Ak bude obrazovka čierna alebo ak bude blikať, resp. nebude fungovať, za účelom opravy sa spojte s predajcom alebo servisným strediskom. Obrazovku neopravujte vlastnými silami!

## **Dohody používané v rámci tohto návodu na obsluhu**

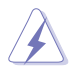

VÝSTRAHA: Informácie s cieľom zabrániť poraneniu pri vykonávaní činnosti.

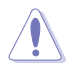

UPOZORNENIE: Informácie uvedené s cieľom predísť poškodeniu prvkov v prípade vykonávania činnosti.

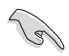

DÔLEŽITÉ: Informácie o náležitostiach, ktoré MUSÍTE dodržiavať v prípade vykonávania činnosti.

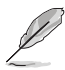

POZNÁMKA: Tipy a dodatočné informácie, ktoré napomáhajú vykonať činnosť.

## **Kde môžete nájsť viac informácií**

Ďalšie informácie o výrobku a aktualizáciách softvéru nájdete v nasledujúcich zdrojoch.

## **1. Internetové stránky spoločnosti ASUS**

Internetové stránky spoločnosti ASUS poskytujú aktualizované informácie o hardvérových a softvérových výrobkoch spoločnosti ASUS. Pozrite si stránku **<http://www.asus.com>**

#### **2. Doplňujúca dokumentácia**

Balenie vášho výrobku môže obsahovať doplňujúcu dokumentáciu, ktorú do balenia pridal predajca. Tieto dokumenty nepredstavujú súčasť štandardného balenia.

# <span id="page-6-0"></span>**1.1 Vitajte!**

Ďakujeme, že ste si zakúpili LCD monitor značky ASUS<sup>®</sup>!

Najnovší širokouhlý LCD monitor od spoločnosti ASUS ponúka ostrejšie, širšie a jasnejšie zobrazenie vrátane základných funkcií ktoré vylepšujú váš zážitok z pozerania.

Pomocou týchto funkcií sa dokážete potešiť z pohodlia a z vynikajúceho vizuálneho zážitku, ktorý vám tento monitor prináša.

# **1.2 Obsah balenia**

Skontrolujte obsah balenia a skontrolujte nasledujúce položky:

- $\checkmark$  LCD Monitor
- $\checkmark$ Sieťový kábel
- $\checkmark$ Kábel VGA
- $\checkmark$  Kábel DVI
- $\checkmark$ 3,5 mm audio kábel
- $\checkmark$  FPR 3D okuliare
- $\checkmark$ Stručný návod na obsluhu
- Záručný list

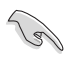

Ak je ktorákoľvek z hore uvedených položiek poškodená alebo chýba, spojte sa okamžite so svojim predajcom.

# <span id="page-7-0"></span>**1.3 Predstavenie monitora**

## **1.3.1 Pohľad spredu**

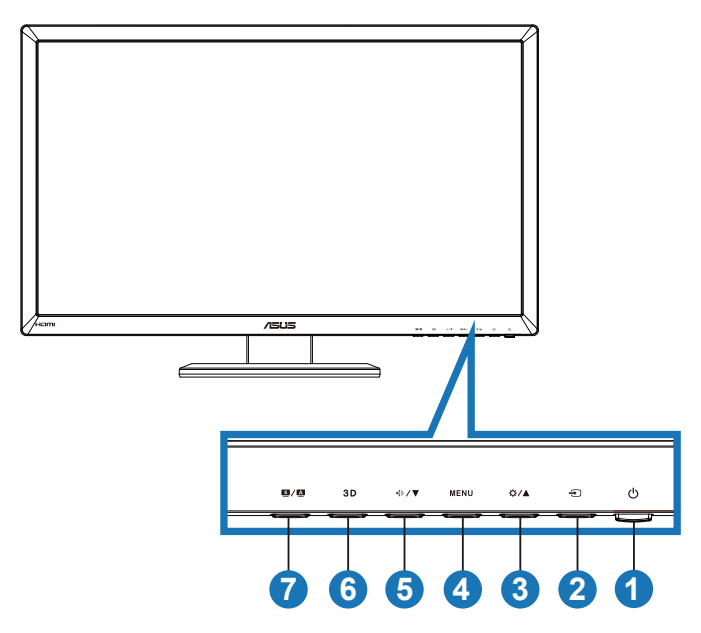

- 1. **C** Hlavný vypínač/indikátor napájania:
	- Stlačte toto tlačidlo, aby ste zapli alebo vypli monitor.
	- Zadefinovanie farby indikátora napájania je uvedené nižšie.

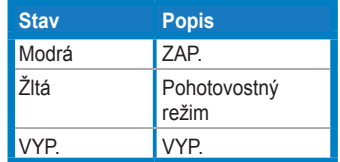

- 2. Tlačidlo voľby vstupu ⊕:
	- Stlačením tohto tlačidla vyberte vstupný zdroj.
- 3. Tlačidlo  $\alpha / \Delta$ :
	- Stlačením tohto tlačidla zvýšite hodnotu pre vybranú funkciu alebo prejdete na predchádzajúcu funkciu.
	- Aktivačný kláves pre jas.
- 4 Tlačidlo MENU
	- V prípade aktívnej ponuky OSD stlačením tohto tlačidla potvrdíte/vyberiete zvýraznenú ikonu (funkciu).
	- Slúži na zatvorenie ponuky aktivačných klávesov OSD.
- 5 Tlačidlo  $\sqrt{2}$ / $\blacktriangledown$ 
	- Stlačením tohto tlačidla zmenšíte hodnotu pre vybranú funkciu alebo prejdete na nasledujúce funkcie.
	- Ide aj o aktivačný kláves pre nastavenie Hlasitosti.
- 6. Tlačidlo  $3D$ :
	- Stlačením tohto aktivačného klávesu zapnete/vypnete funkciu "2D to 3D (2D na 3D)" pre pre 2D vstupné obrázky.

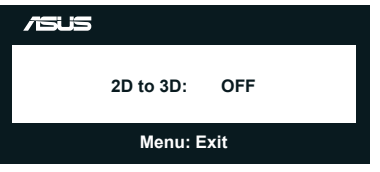

- $7$  Tlačidlo  $\frac{1}{3}$  /  $\frac{1}{4}$ 
	- Stlačením tohto aktivačného klávesu dokážete pomocou technológie SPLENDID™ Video Intelligence Technology prepínať medzi šiestimi prednastavenými režimami pre video (**Scenery Mode (Režim scenéria)**, **Standard Mode (Štandardný režim)**, **Theater Mode (Režim divadlo)**, **Game Mode (Režim hra)**, **Night View Mode (Režim sledovania v noci)** a **sRGB** ).
	- V prípade, že je ponuka OSD aktívna, ponuku OSD opustíte alebo prejdete na predchádzajúcu ponuku.
	- Dlhým stlačením tohto tlačidla automaticky nastavíte optimalizovanú polohu, synchronizáciu a fázu tohto monitora (len pre režim VGA).

## <span id="page-9-0"></span>**1.3.2 Pohľad zozadu**

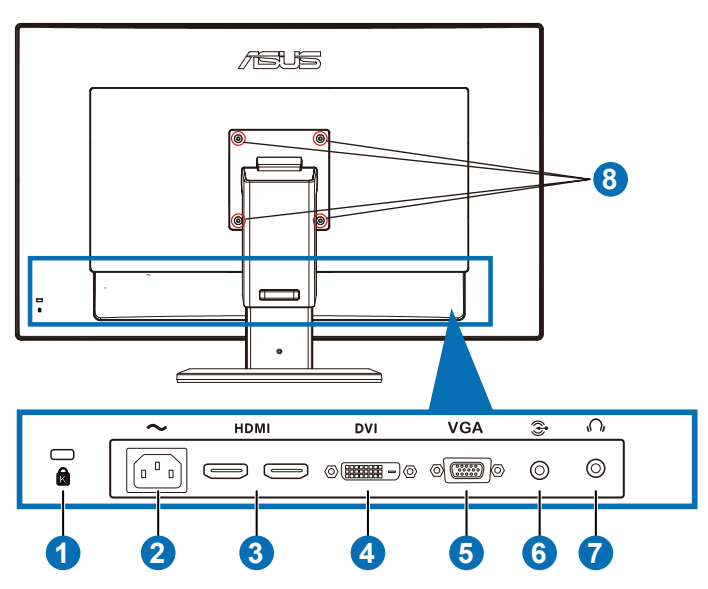

## **Zadné konektory**

- 1. Štrbina pre zámok typu Kensington.
- 2. Port pre pripojenie prívodu striedavého prúdu: K tomuto portu sa pripája sieťový kábel.
- 3. Vstupný port HDMI-IN: Tento port slúži na spojenie s HDMI kompatibilným zariadením.

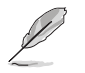

Podporuje 3D grafickú kartu HDMI1.4; DVD prehrávač HDMI1.4 a Blu-ray 3D.

- 4. Port DVI: Tento 24 kolíkový port slúži na pripojenie digitálneho DVI-D signálu z PC (osobný počítač).
- 5. Port VGA: Tento 15 kolíkový port slúži na pripojenie VGA z PC.
- 6. Konektor audio vstupu z PC: Tento 3,5 mm stereo konektor slúži na audio pripojenie PC.
- 7. Výstupný konektor na pripojenie slúchadiel: Tento 3,5 mm konektor slúži na audio pripojenie slúchadiel.
- 8. Otvory pre skrutky pre namontovanie na stenu pomocou prvku VESA.

<span id="page-10-0"></span>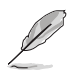

Funkcia "**2D to 3D (2D na 3D)**" nie je podporovaná cez každý vstupný port. Funkcia "**Real 3D (Reálny 3D)**" je podporovaná len cez vstupný port **HDMI-IN**.

## **1.3.3 Vychutnanie si 3D virtuálnych efektov**

Tento 3D LCD monitor podporuje 3D video HDMI 1.4 alebo aktivovaním funkcie Konvertor 2D/3D vytvára 3D efekt.

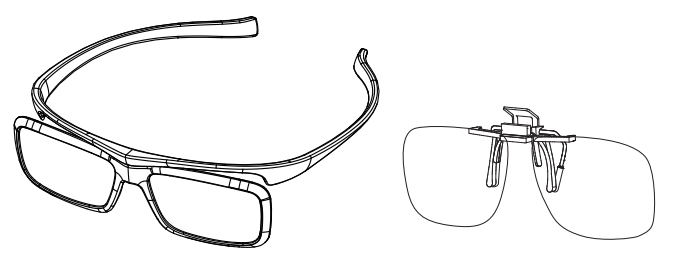

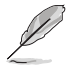

Video formáty podporované pre 3D efekt či vstup HDMI sú "Vedľa seba (pol.), "Zhora nadol" a "Obal rámu". Podporovaný zoznam načasovania pozri v odseku 3.4.

## **Pripojenie HDMI kábla**

Kábel HDMI zapojte do monitora a 3D kompatibilného zariadenia. V LCD monitore VG27AH môžete prehrávať 3D obsah a vychutnať si 3D efekt.

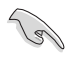

Ak chcete aktivovať podporu 3D efektu, skontrolujte, či je kábel HDMI správne zapojený do monitora a kompatibilného 3D zariadenia.

# <span id="page-11-0"></span>**2.1 Zloženie podstavca monitora**

## **Zloženie podstavca monitora:**

- 1. Pripojte základňu k ramenu.
- 2. Pomocou skrutky spojte základňu s ramenom. Skrutky je možné jednoducho utiahnuť prstami.
- 3. Z ramena demontujte poistku nastavenia výšky.

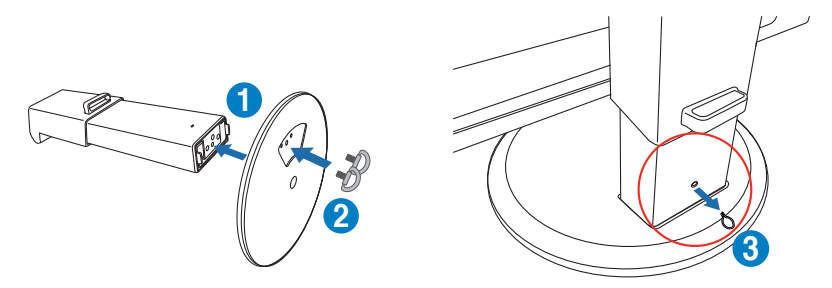

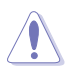

Poistku nastavenia výšky NIKDY nevyberajte PRED TÝM, ako svoj monitor VERTIKÁLNE položíte na rovný a čistý stôl.

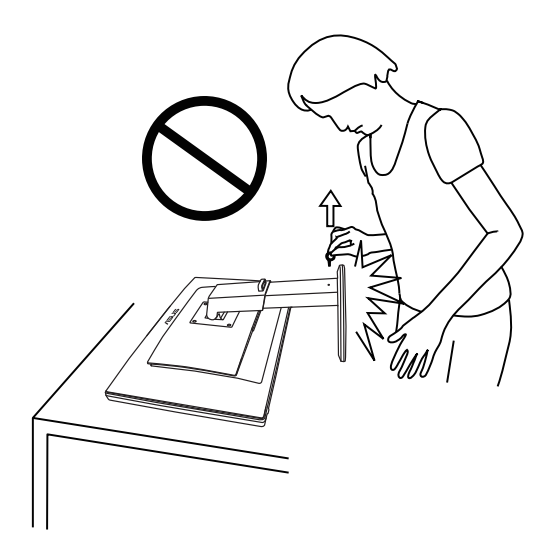

# <span id="page-12-0"></span>**2.2 Nastavenie monitora**

- Pre optimálne sledovanie vám odporúčame, aby ste sa pozerali na celú prednú časť monitora; následne monitor nastavte do pre vás vyhovujúcej polohy.
- Počas zmeny uhla pridržiavajte základňu, aby ste zabránili prevrhnutiu monitora.
- Monitor môžete nakloniť do uhla -5˚ až +15˚, natočiť doľava a doprava o 150˚ a zdvihnúť monitor o asi 100 mm.

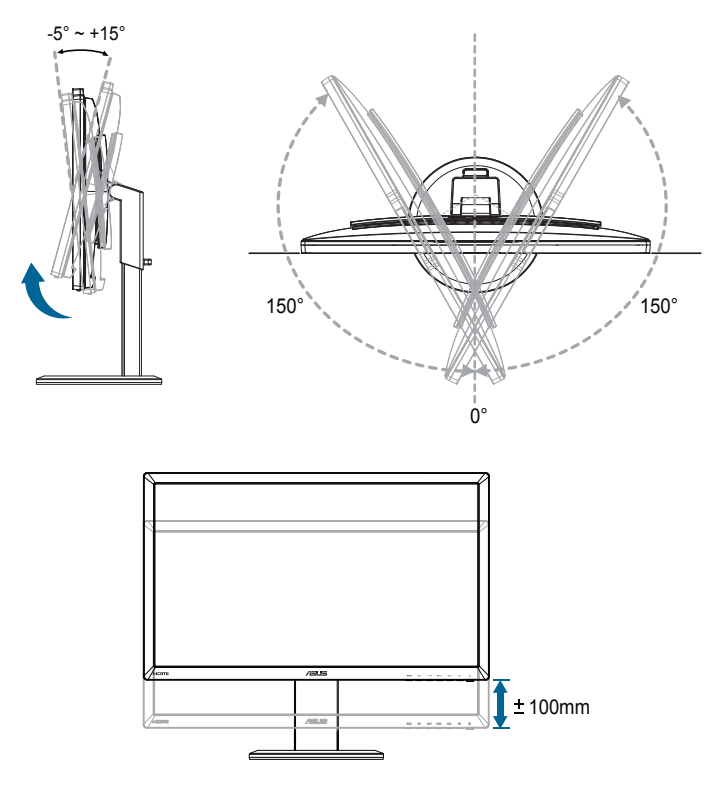

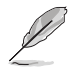

Je bežné, pokiaľ sa monitor počas nastavenia uhla sledovania mierne trasie.

# <span id="page-13-0"></span>**2.3 Demontáž ramena (pre prvok VESA určený na montáž na stenu)**

Odpojiteľné rameno tohto monitora je špeciálne navrhnuté pre montážnu zostavu VESA na namontovanie na stenu.

## **Odpojenie ramena:**

- 1. Odpojte sieťový a signálne káble.
- 2. Monitor maximálne znížte a zasuňte poistku nastavenia výšky.
- 3. Monitor opatrne položte prednou časťou na rovný a čistý stôl.
- 4. Pomocou skrutkovača odskrutkujte štyri skrutky na ramene (obrázok 1) a následne odpojte rameno od monitora (obrázok 2).

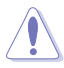

- Odporúčame vám zakryť povrch stola mäkkou tkaninou, aby ste zabránili poškodeniu monitora.
- Počas demontáže skrutiek pridržiavajte stojan.

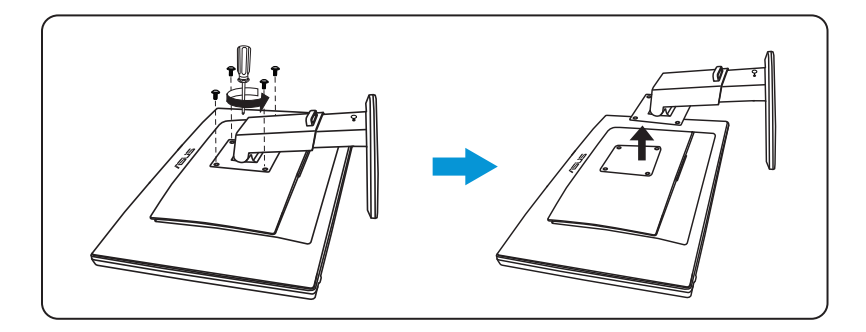

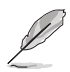

- Montážna súprava VESA (100 x 100 mm) sa kupuje samostatne.
- Používajte jedine konzolu na montáž na stenu, ktorá je uvedená v zozname UL a ktorej minimálna hmotnosť/zaťaženie je 28 kg (veľkosť skrutky: M4 x 12 mm).

# <span id="page-14-0"></span>**3.1 Ponuka OSD (obrazovkový displej)**

## **3.1.1 Ako vykonať konfiguráciu**

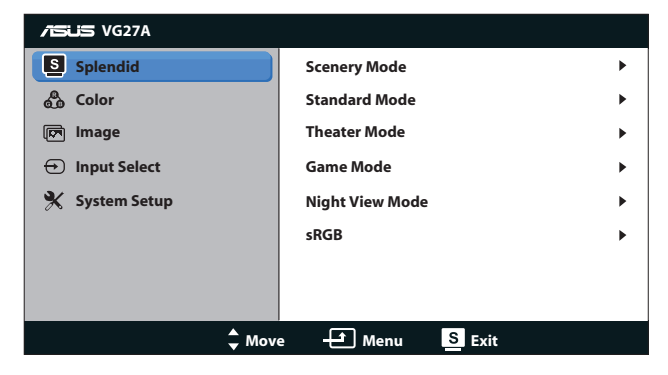

- 1. Stlačte tlačidlo [MENU], aby ste tak aktivovali ponuku OSD.
- 2. Stláčajte [<del>Ö</del>/▲] alebo [<|> | a pohybujte sa v rámci funkcií. Stlačením tlačidla ponuky [MENU] zvýraznite a zaktivujte požadovanú funkciu. Pokiaľ zvolená funkcia obsahuje podriadenú ponuku, v rámci funkcií podriadenej ponuky sa opäť pohybujte stláčaním tlačidla [ $\bigtriangleup$  / A] alebo [ $\bigtriangleup$  /  $\blacktriangledown$ ]. Stlačením tlačidla [MENU] zvýraznite a zaktivujte požadovanú funkciu podriadenej ponuky.
- 3. Stlačte  $\left[\bigcirc \right]$  alebo  $\left[\bigcirc \right]$  w, aby ste zmenili nastavenia vybranej funkcie.
- 4. Ponuku OSD opustíte stlačením tlačidla [SVA]. Krok 2 a krok 3 zopakujte pre nastavenie akejkoľvek ďalšej funkcie.

## <span id="page-15-0"></span>**3.1.2 Úvod do funkcií OSD**

## **1. Splendid (Veľkolepé)**

Táto funkcia obsahuje šesť podriadených funkcií, ktoré si môžete zvoliť na základe vlastných preferencií. Každý režim obsahuje možnosť Reset, ktorá vám umožňuje zachovať vaše nastavenie alebo vrátiť sa k prednastavenému režimu.

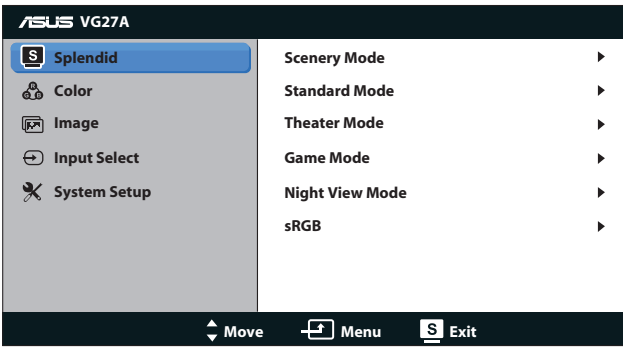

- **• Scenery Mode (Režim Scenérie)**: Ide o najlepšiu voľbu pre zobrazenie fotografie scenérie pomocou technológie SPLENDID™ Video Intelligence Technology.
- **• Standard Mode (Štandardný Režim)**: Ide o najlepšiu voľbu pre editovanie dokumentov pomocou technológie SPLENDID™ Video Intelligence Technology.
- **• Theater Mode (Režim Divadlo)**: Ide o najlepšiu voľbu pre sledovanie filmov pomocou technológie SPLENDID™ Video Intelligence Technology.
- **• Game Mode (Režim Hra)**: Ide o najlepšiu voľbu pre hranie hier pomocou technológie SPLENDID™ Video Intelligence Technology.
- **• Night View Mode (Režim Nočného Zobrazenia)**:Ide o najlepšiu voľbu pre hranie hier alebo sledovanie filmov s tmavou scenériou pomocou technológie SPLENDID™ Video Intelligence Technology.
- **• sRGB Mode (Režim sRGB)**: Kompatibilný s farebným priestorom sRGB. Režim sRGB je najlepšou voľbou na úpravu dokumentov.

- V štandardnom režime nemôže funkciu Sýtosť a ASCR konfigurovať používateľ.
- V ostatných režimoch nemôže používateľ konfigurovať funkciu sRGB.

### **2. Color (Farba)**

Pomocou tejto ponuky vykonajte nastavenie požadovanej farby.

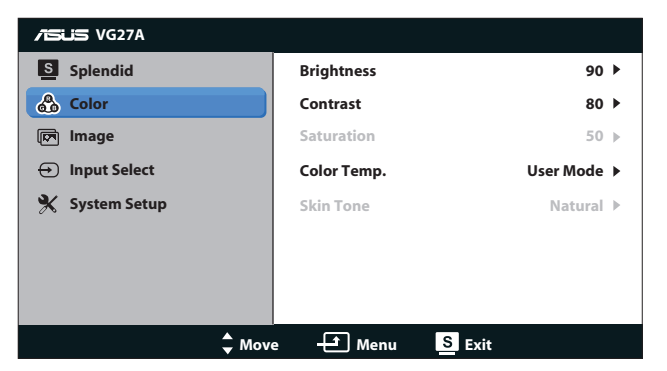

- **• Brightness (Jas)**: Rozsah nastavenia je od **0** do **100**. Tlačidlo  $\bigstar/$  funguje ako aktivačný kláves na aktivovanie tejto funkcie.
- **• Contrast (Kontrast)**: Rozsah nastavenia je od **0** do **100**.
- **• Saturation (Sýtosť)**: Rozsah nastavenia je od **0** do **100**.
- **• Color Temp. (Teplotný stupeň farieb)**: Obsahuje štyri režimy farieb: "**Cool (Studené)**", "**Normal (Štandardné)**", "**Warm (Teplé)**" a "**User Mode (Používateľský režim)**".

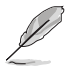

V rámcu používateľského režimu pre teplotu farieb môže používateľ nastaviť farby R (červená), G (zelená) a B (modrá); rozsah nastavenia je od 0 do 100.

**• Skin Tone (Farba pokožky)**: Obsahuje tri režimy farieb "**Reddish (Červenkastá)**", "**Natural (Prirodzená)**" a "**Yellowish (Žltkastá)**".

#### **3. Image (Obraz)**

Pomocou tejto ponuky upravíte nastavenia týkajúce sa obrázka.

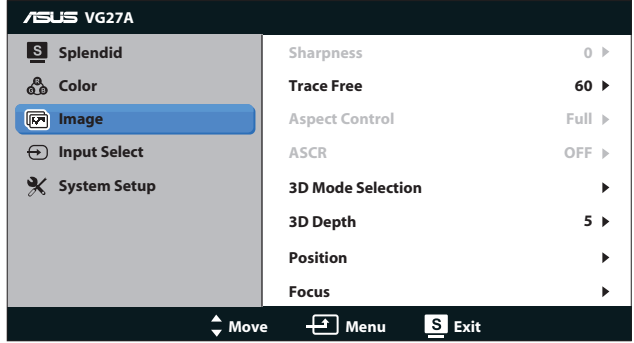

- **• Sharpness (Ostrosť)**: Nastavuje ostrosť obrázka. Rozsah nastavenia je od **0** do **100**.
- **• Trace Free (Bez sledovania)**: Skracuje dobu odpovede. Rozsah nastavenia je od **0** do **100**.
- **• Aspect Control (Nastavenie pomeru strán)**: Nastavuje pomer strán obratu na "**4:3**", "**Full (Celá obrazovka)**" alebo "**OverScan (Presnímanie)**". (Pomer označený ako "**OverScan (Presnímanie)**" je k dispozícii len pre vstup HDMI.)
- **• ASCR**: Slúži na zapnutie alebo vypnutie funkcie ASCR (Inteligentná funkcia pre nastavenie kontrastného pomeru od spoločnosti ASUS). (K dispozícii len v režime **Scenery (Scenéria)**, **Theater (Divadlo)**, **Game (Hra)** a **Night View (Sledovanie v noci)**.)
- **• 3D Mode Selection (Voľba 3D režimu)**: Zvoľte typ 3D obrazu.
	- **• Default (Predvoľba)**: Vypne funkciu "**2D to 3D (2D na 3D)**".
	- **• 2D to 3D (2D na 3D)**: Zapne funkciu "**2D to 3D (2D na 3D)**" pre 2D vstupný obraz (na prístup k tejto funkcii môžete stlačiť aj aktivačný kláves  $3D$ ).
	- **• 3D Top-and-Bottom (3D Zhora nadol)**, **3D Side-by-Side (Half) (3D od strany po stranu (polovičný))**: Zvoľte typ 3D vstupného obrazu.

- Ponuka "**3D Mode Selection (Voľba 3D režimu)**" je k dispozícii len pre vstupný zdroj typu 2D.
- Ponuky "**3D Top-and-Bottom (3D zhora nadol)**" a "**3D Side-by-Side (Half) (3D od strany po stranu (polovičný))**" sú k dispozícii len pre HDMI zdroj so synchronizáciou 720p/1080i/1080p a bez rámčeka InfoFrame 3D typu.
- **• 3D Depth (3D hĺbka)**: Slúži na nastavenie hĺbky poľa 3D obrazu. Rozsah nastavenia je od **1** do **10**.
- **• Position (Poloha)**: Nastavuje horizontálnu (H-Position) a vertikálnu polohu (V-Position) obrazu. Rozsah nastavenia je od **0** do **100**. (Len pre VGA vstup.)
- **• Focus (Zaostrenie)**: Znižuje šum horizontálnych riadkov a šum vertikálnych riadkov obrazu samostatným nastavením fázy (Phase) a synchronizácie (Clock). Rozsah nastavenia je od **0** do **100**. (Len pre VGA vstup.)

- Fáza nastavuje fázu signálu pre synchronizáciu pixlov. Pri nesprávnom nastavení fázy sa v rámci obrazovky zobrazia horizontálne rušenia.
- Synchronizácia (frekvencia pixlov) nastavuje počet pixlov snímaných pri jednom horizontálnom pohybe. Ak frekvencia nie je správna, na obrazovke sa zobrazia vertikálne pruhy a obraz nebude proporcionálny.

#### **4. Input Select (Voľba vstupu)**

Zvoľte si vstupný zdroj z možností "**VGA**", "**DVI**", "**HDMI 1**" alebo "**HDMI 2**".

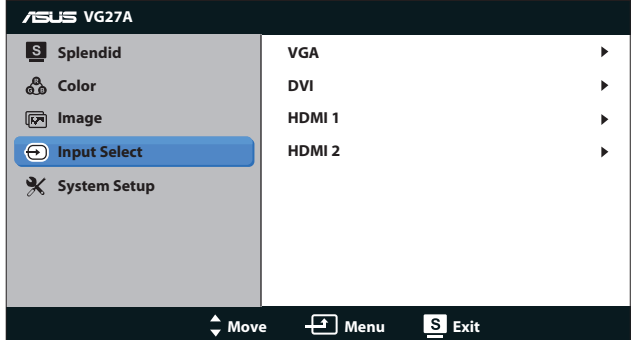

#### **5. System Setup (Nastavenie systému)**

Upravuje konfiguráciu systému.

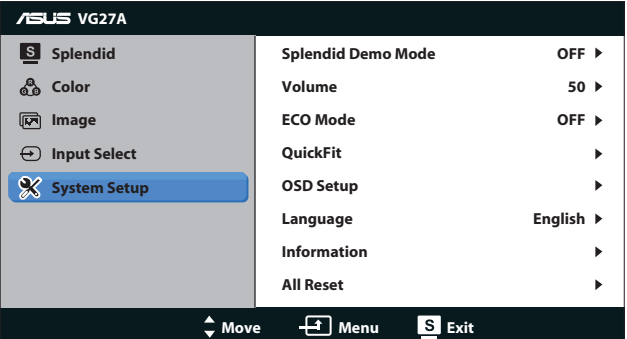

- **• Splendid Demo Mode (Režim ukážky funkcie Splendid (Veľkolepý):** Rozdelí obrazovku na dve časti na porovnanie režimov Splendid (Veľkolepý). (K dispozícii len v režime **Scenery (Scenéria)**, **Theater (Divadlo)**, **Game (Hra)** a **Night View (Sledovanie v noci)**.)
- **• Volume (Hlasitosť):** Nastavuje úroveň hlasitosti výstupu pre reproduktor a slúchadlá. Rozsah nastavenia je od **0** do **100**.
- **• ECO Mode (Režim ECO):** Zaktivujte ekologický režim úspory energie. (Niektoré stupne sivej nemusia byť pri zapnutí režimu ECO rozpoznané. Jeho jas je nižší ako pri nastavení kontrastného pomeru na hodnotu 100.)
- **• QuickFit (Rýchle prispôsobenie):** Obsahuje tri šablóny: (1) Mriežka (2) Veľkosť papiera (3) Veľkosť fotografie.
	- 1. Šablóny s mriežkou: Umožňuje dizajnérom a používateľom zorganizovať obsah a rozloženie na jednej stránke a dosiahnuť ucelený vzhľad a dojem.

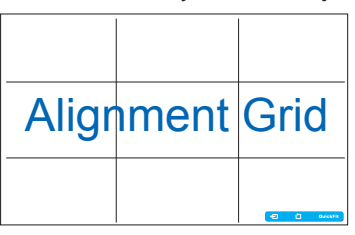

2. Veľkosť papiera: Ponúka používateľom možnosť zobraziť svoje dokumenty na obrazovke v skutočnej veľkosti.

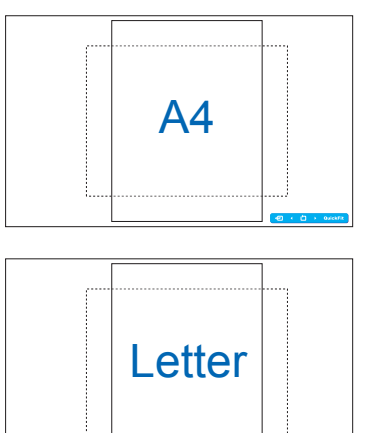

3. Veľkosť fotografie: Ponúka fotografom a ďalším používateľom možnosť presne zobraziť a upravovať fotografie v reálnej veľkosti na obrazovke.

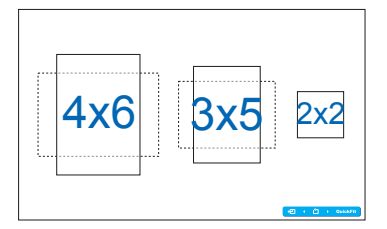

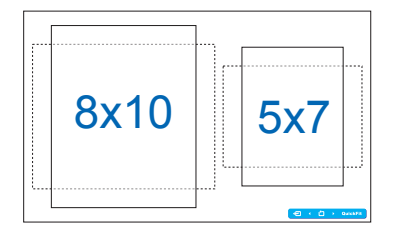

- **• OSD Setup (Nastavenie OSD)**:
	- **• H-Position / V-Position (H-poloha / V-poloha)**: Nastavuje horizontálnu (H-Position) a vertikálnu polohu (V-Position) OSD v rozsahu **0** až **100**.
	- **• OSD Timeout (Časový limit pre vypnutie OSD)**: Nastavuje časový limit pre vypnutie OSD v rozsahu **10** až **120** sekúnd.
	- **• DDC/CI**: Povoľuje alebo zakazuje funkciu DDC/CI.
	- **• Transparency (Priehľadnosť)**: Nastavuje pozadie OSD v rozsahu nepriehľadné až priehľadné.
- **• Language (Jazyk)**: K dispozícii je 17 jazykov vrátane "angličtiny", "francúzštiny", "nemčiny", "španielčiny", "taliančiny", "holandčiny", "ruštiny", "tradičnej čínštiny", "zjednodušenej čínštiny", "japončiny", "poľštiny", "turečtiny", "portugalčiny", "češtiny", "chorvátčiny", "maďarčiny" a "rumunčiny".
- **• Information (Informácie)**: Zobrazuje informácie o monitore.
- **• Reset All (Resetovať všetko)**: Voľbou "**Yes (Áno)**" obnovíte predvolené nastavenia.

# <span id="page-21-0"></span>**3.2 Špecifikácie**

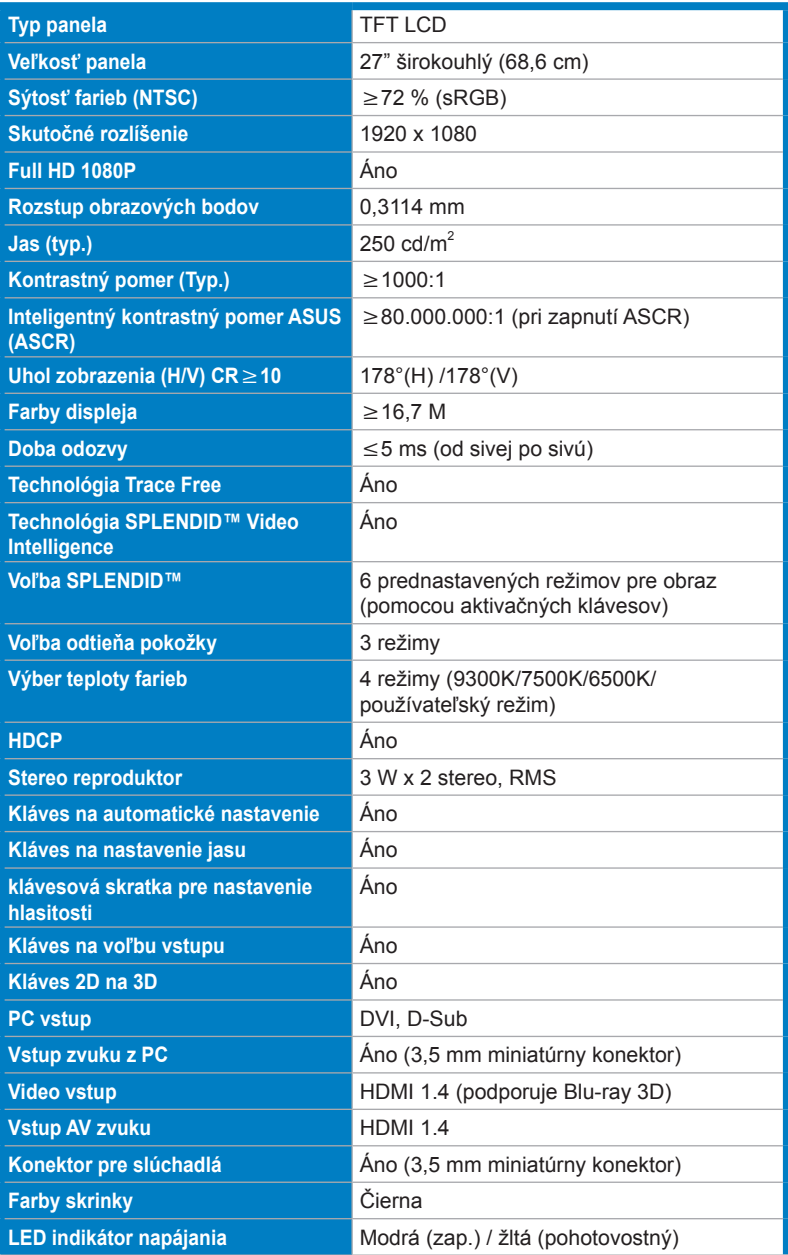

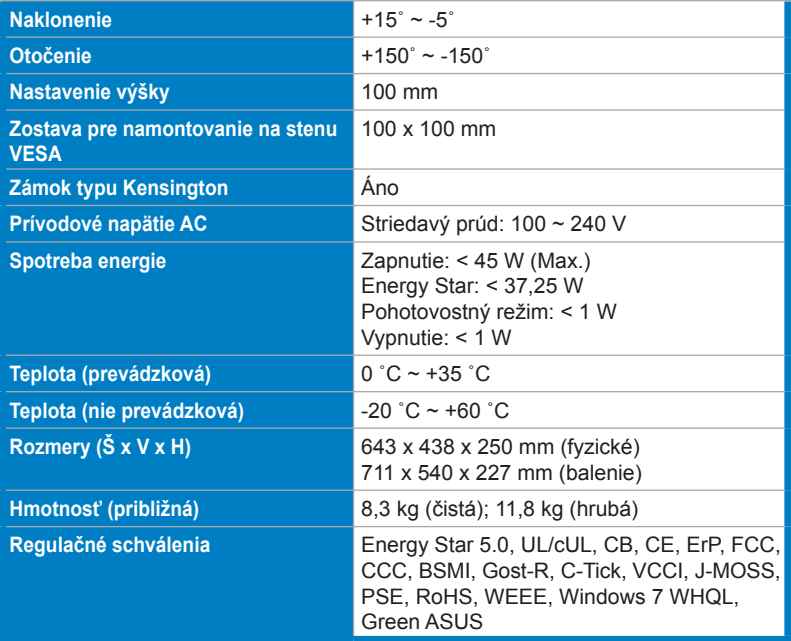

\* Technické špecifikácie podliehajú zmenám bez predchádzajúceho oznámenia.

# <span id="page-23-0"></span>**3.3 Riešenie problémov (Často kladené otázky)**

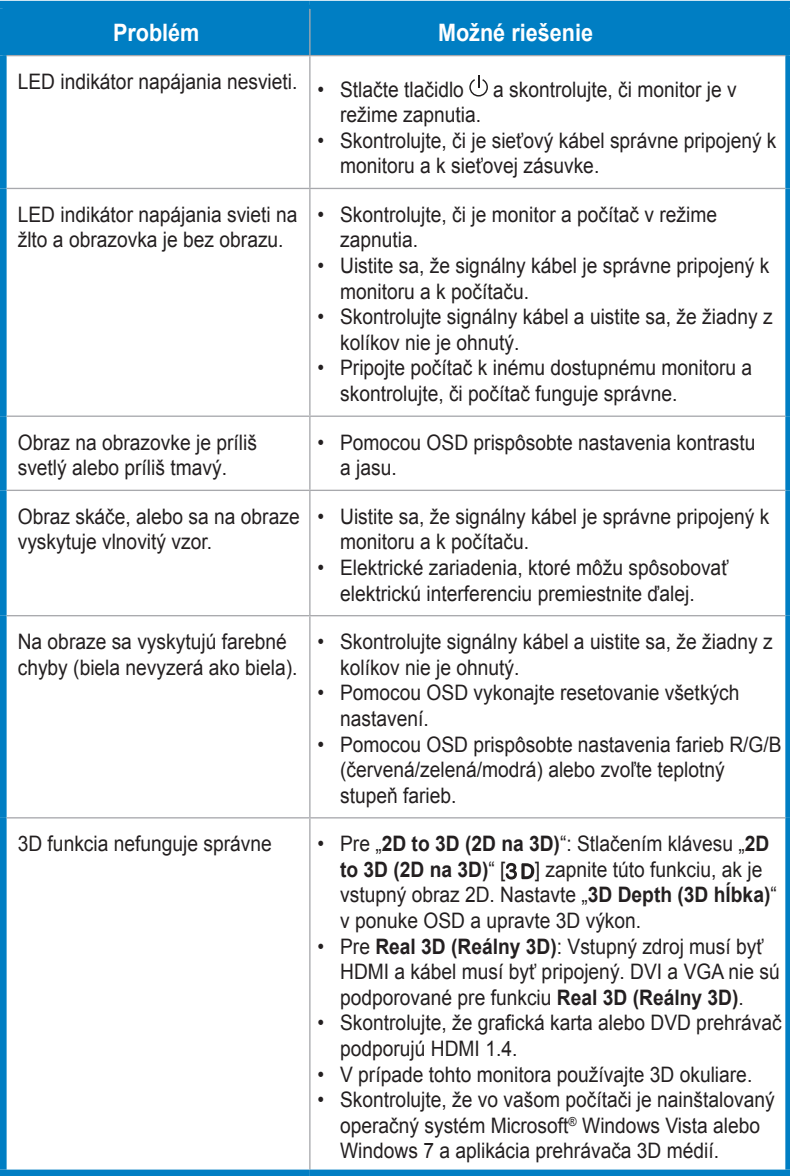

# <span id="page-24-0"></span>**3.4 Zoznam podporovaných synchronizácií**

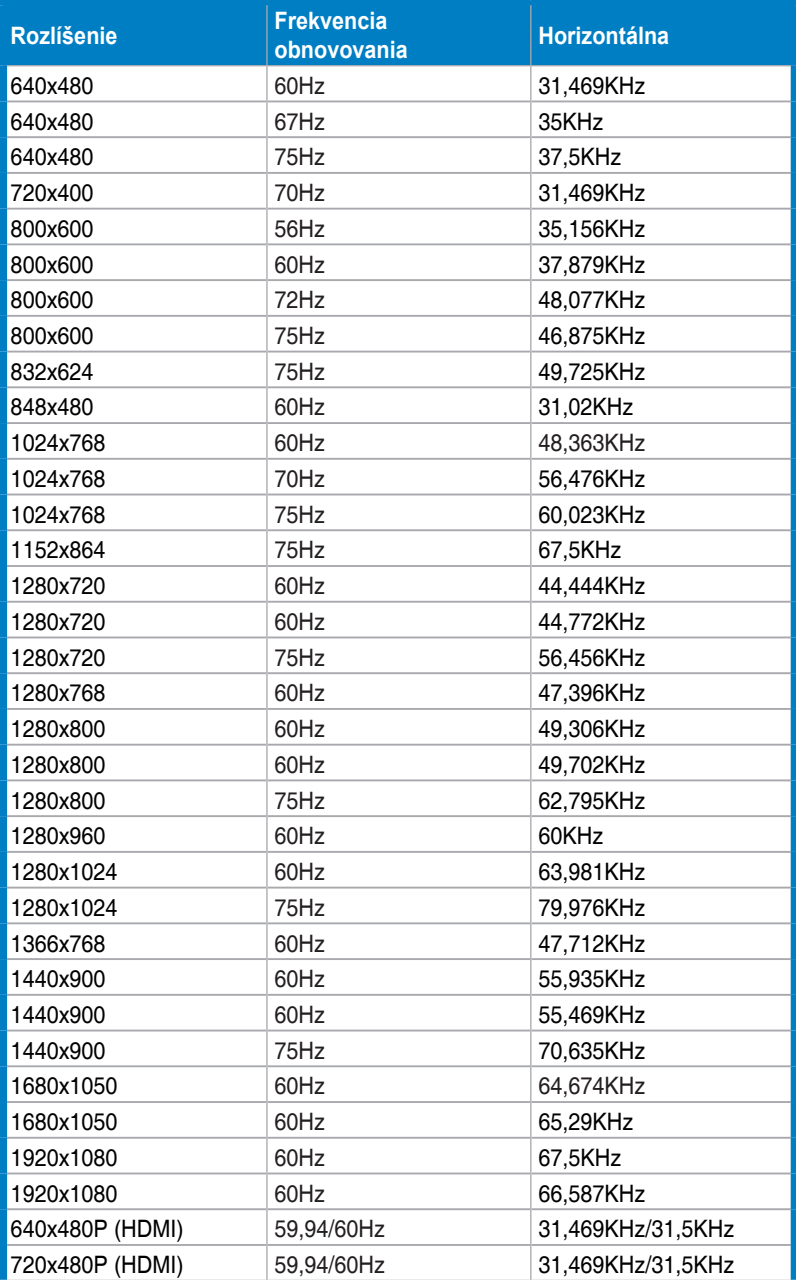

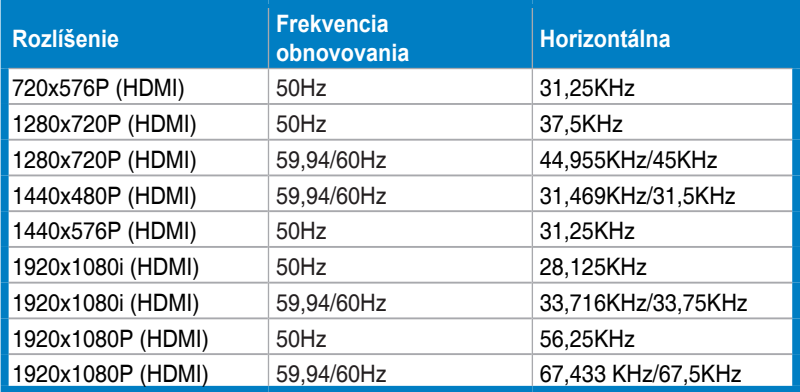

## **Režimy 3D zobrazenia, zoznam primárnych synchronizácií (len pre HDMI vstup)**

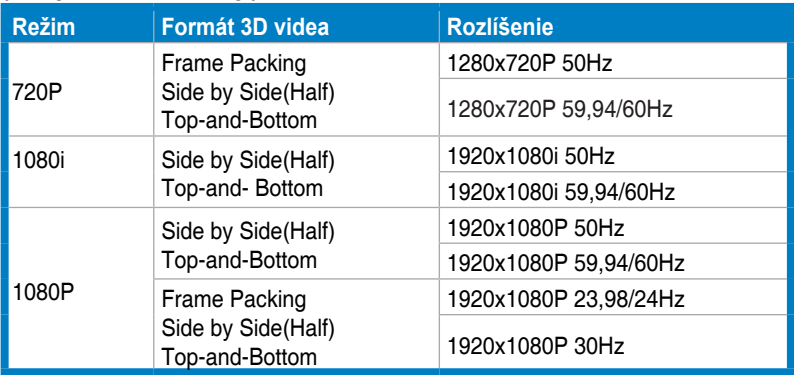